# DAWAN

## Plande la formation

[www.dawa](https://www.dawan.fr)n.fr

# Formation AutoCAD 2D : Avancé

## Formation éligible au CPF, contactez-nous au 09 72 37

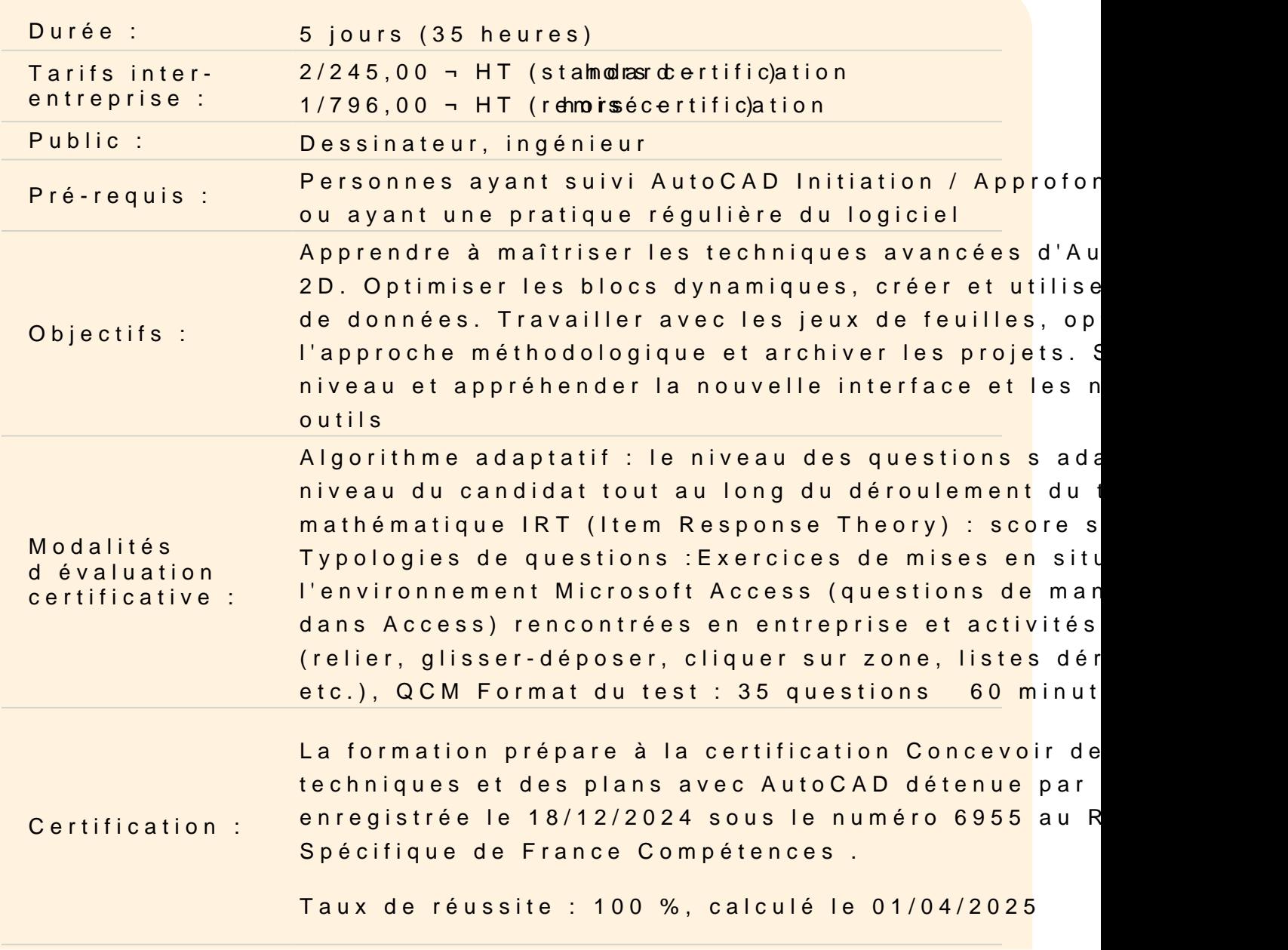

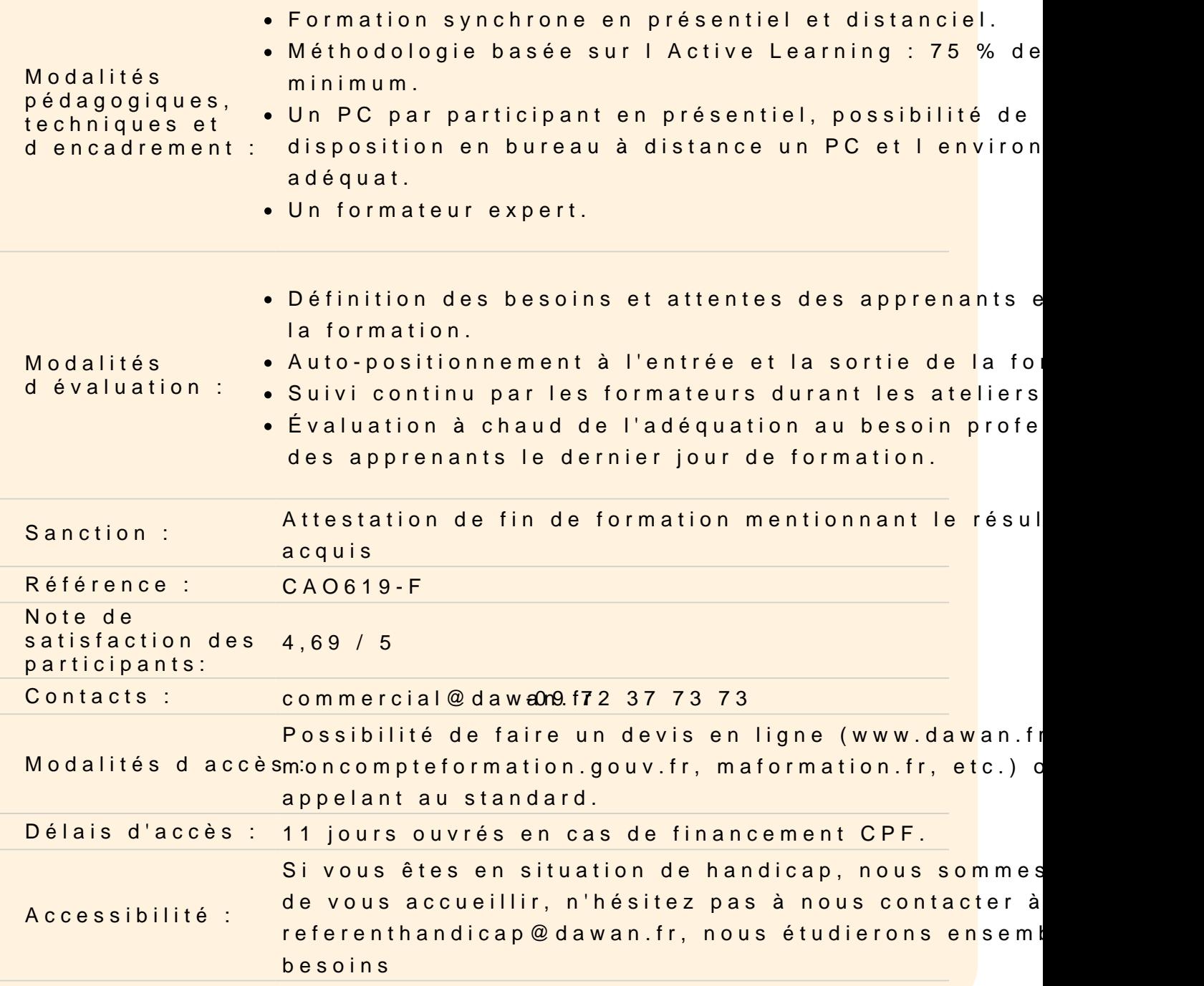

#### Rappels et nouveautés

Rappels sur les principes de la D.A.O. : Les formats de fichier natif d AutoCAD, le .DWG / .DWT, DXE, DXF, DWS et PNG, PDF / Les enjeux du vectoriel. Personnalisation de l interface (mono ou double écrans)

Rappels : Les réseaux

Les outils de réseaux antérieurs aux réseaux associatifs Les réseaux associatifs : Réseau polaire Réseau rectangulaire Réseau le long d'un chemin Modification des colonnes et rangées Modification de l'élément source Décomposition d'un réseau associatif

## **Atelier : réalisation de plusieurs dessins exploitants ces différents réseaux**

#### **Rappels : Les Calques, Hachures, Textes, Cotes, Annotations,**

Rappels sur le panneau calque Attributs des calques Textes et styles de textes Cotations, styles de cotes et outils de mesure Annotations **Hachures** Modifications de hachures

#### **Gestion avancée des calques / Filtrages de calques**

Navigation dans les calques :

- Définition du calque de l'objet courant
- Transfert d'un objet sur un calque d'un autre objet
- Retour sur le calque précédent

Geler ou désactiver un calque en fonction d'objets

Parcourir les calques

État des calques :

- Créer de nouveaux états de calques
- Modifier les états des claques
- Créer un filtre de groupe

Créer un état de calque en fonction du filtre

Gérer et modifier les états de calques

Propriétés des calques à restaurer

Importer / Exporter des états de calques

Création de filtre par groupe :

- Ajout / suppression de calques
- Impact dans le menu déroulant
- Création de filtre par propriétés :

- Ajout / suppression de calques - Impact dans le menu déroulant Commandes de purge Recherches par mots clés

#### **Gabarits et normes**

Création d'un fichier gabarit .dwt Création d'une norme de dessin .dwsObjets pouvant être inclus dans une norme de dessin : - Attributs de calques - Styles de textes - Styles de cotes - Types de traits Associer un dessin en cours à une norme Contrôler et vérifier la conformité d'un dessin en cours Contrôle de norme et purge Mise à jour du fichier du gabarit de dessin Mise à jour du fichier de normes

## **Atelier : Création d'une base évolutive d'environnement de travail en DWT et DWS**

#### **Blocs, bibliothèques, attributs**

Rappels sur la création de blocs Modification de blocs Insertion de blocs Blocs dynamiques Édition de blocs Les différents paramètres : Point, linéaire, polaire, x,y, rotation, alignement, inverser, visibilité, consultation, point de base. Les différentes actions : Déplacer, échelle, étirer, étirement polaire, rotation, inversion, réseau, etc. Cumul de plusieurs actions et visibilités Table de consultation Définition d'attributs Les différents types d'attributs Gestion des attributs de blocs

Paramètres des attributs de blocs

**Atelier : création des éléments récurrents d'un projet architectural : portes, double portes, fenêtres, prises courant fort / faible, etc.**

### **Design Center et création de palettes personnalisées**

Rappel sur le Design Center Navigation dans l'arborescence Propriétés des dessins Filtrage des composants d'un dessin

#### **Atelier : Création d'une palette d'outils personnalisés**

#### **Présentations, jeux de feuilles, archivage et transfert**

Créer un cartouche avec champs automatiques Créer des propriétés de champs automatisés Insérer des noms et chemins du .dwg et Xref Créer des gabarits de présentations Créer des vues Créer un jeu de feuilles Travailler avec plusieurs dessins Travailler avec un répertoire Créer des jeux de sélection de feuilles Archiver un jeu de feuilles Vérifier l'arborescence des fichiers Vérifier la table des fichier Créer un transfert sur un ou plusieurs .dwg Vérifier l'arborescence des fichiers Vérifier la table des fichier Créer un transfert sur un ou plusieurs .dwg

**Atelier : Création d'un jeu de feuilles à partir d'un répertoire de travail, synchronisation des données. Portage du projet en relatif via E-transmit.**

**Extraction de données #01 : création de base de données – surfaces - pour un immeuble de plusieurs étages**

Utilisation d'une application .VLX externe Chargement temporaire Chargement au démarrage Création d'un bloc dédié Création d'un calque dédié Outil contour Extraction d'attributs vers un fichier Excel (via Express Tools) Niveau 0, +1, +2, +3

## **Extraction de données #02 et tableaux: création de base de données – équipements - pour un immeuble de plusieurs étages**

Créations de styles de tableaux Créations de tableaux : boîte de dialogue **Modifications** Ruban d'édition de texte Insertion de symboles et champs automatiques Création et préparation adéquate des blocs Création de l'extraction des données via .dxe et configuration Création d'un fichier Excel Importation dans la table de dessin Modifications des valeurs dans AutoCad / Mise à jour Excel Modifications des valeurs dans Excel / Mise à jour AutoCad Contraintes liées aux fichiers Liaison de données et comptage Création de nouvelles extractions Ajout de dessins ou de dossiers Filtrage des propriétés et des catégories Création fichier .txt ou .xls

#### **Passage de la certification (si prévue dans le financement)**